## **전년도 부산항이용실적증명서 발급**

1. 한국무역통계 정보포털(TRASS) 접속, 수출입 실적 증명서 선택

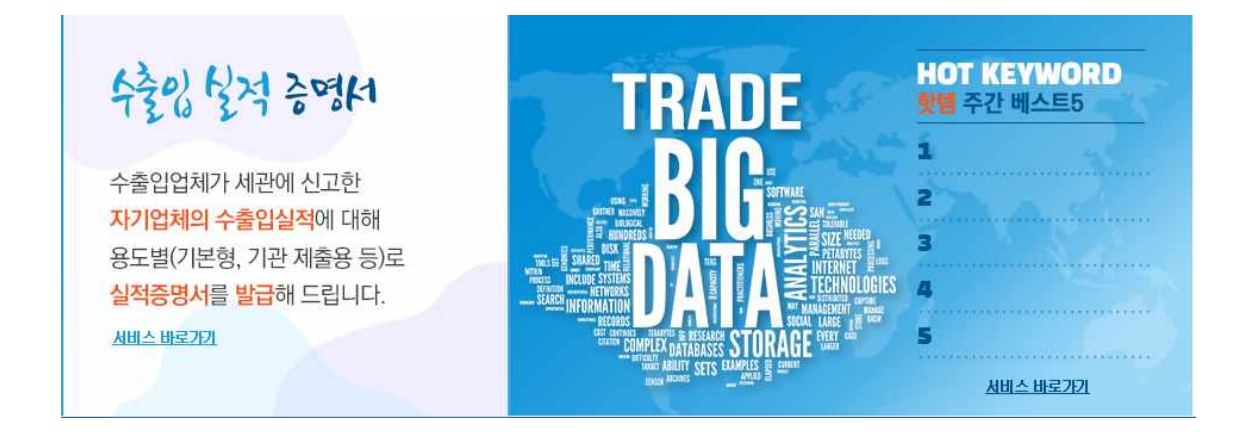

2. 로그인 후 기타 부분 수출입 선택형  **※연월(2022년 이후), 공항항구 부분 부산항 체크)**

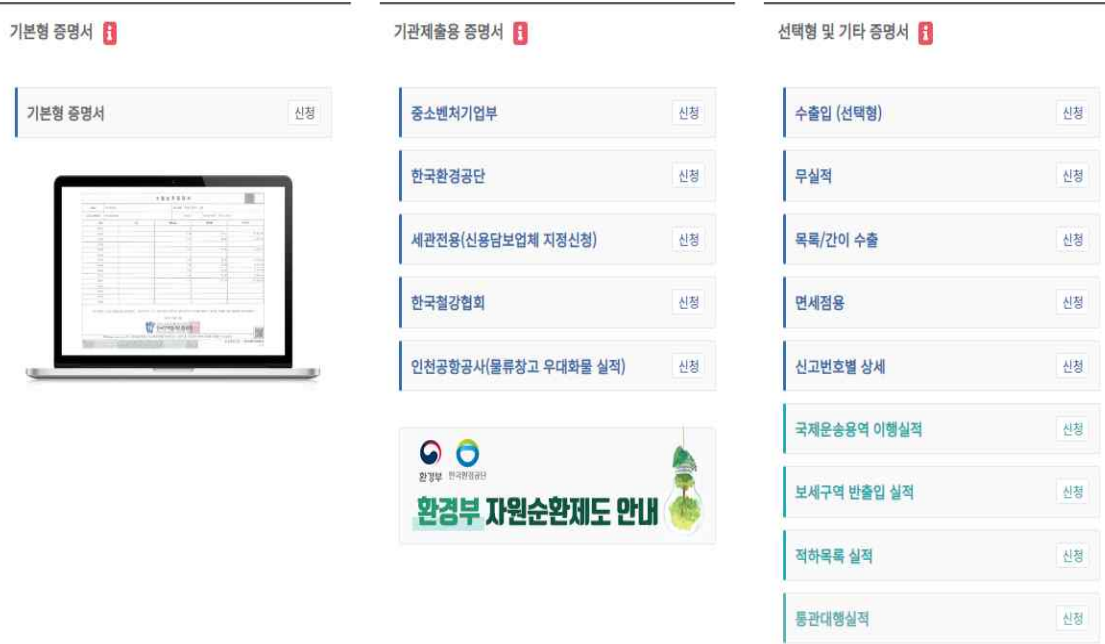

3. 무역통계교부 및 제출

 **※전년도 수출실적이 50만불 이상 기업은 수수료 발생(약3,000원)**